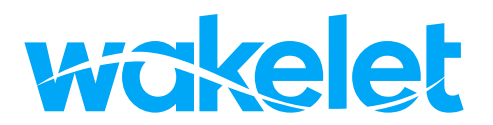

**The Official Guide**

## **Contents**

- 1. What's Wakelet? Creating an account
- 2. The home page Creating a collection
- 3. Adding items Copy collection
- 4. Collection visibility Sharing options Reactions
- 5. Public profile
- 6. Student Accounts
- 7. Inviting Contributors Spaces
- 8. Joining a collection Joining a space
- 9. Ways to use Wakelet Credits

## **What is Wakelet?**

Wakelet is a free to use platform that helps you and your learning community to save and organize resources, showcase work, and collaborate on assignments, projects and more!

You can save any link on the web to Wakelet, organize multiple links into beautiful collections, and then share those collections with whoever you want!

This eBook will help you quickly become a Wakelet superstar, and enhance your teaching and learning forever.

## **Sign up for free at** wakelet.com

## **Creating an account**

#### **Sign in or create an account**

You can create a Wakelet account using your existing Apple, Google, Microsoft or Facebook account. Or you can sign up with your email address.

Upon sign up, we will ask you a few questions to help you get started. Then you'll be taken to your home page!

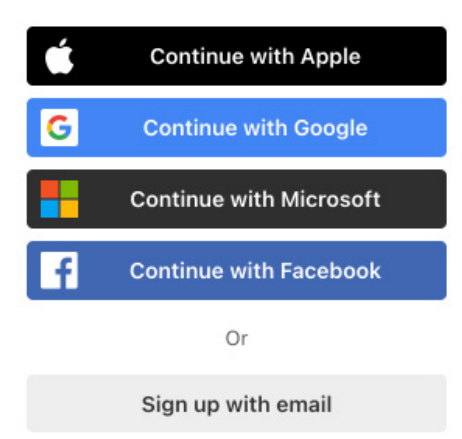

## **The Home Page**

**Where your collections live**

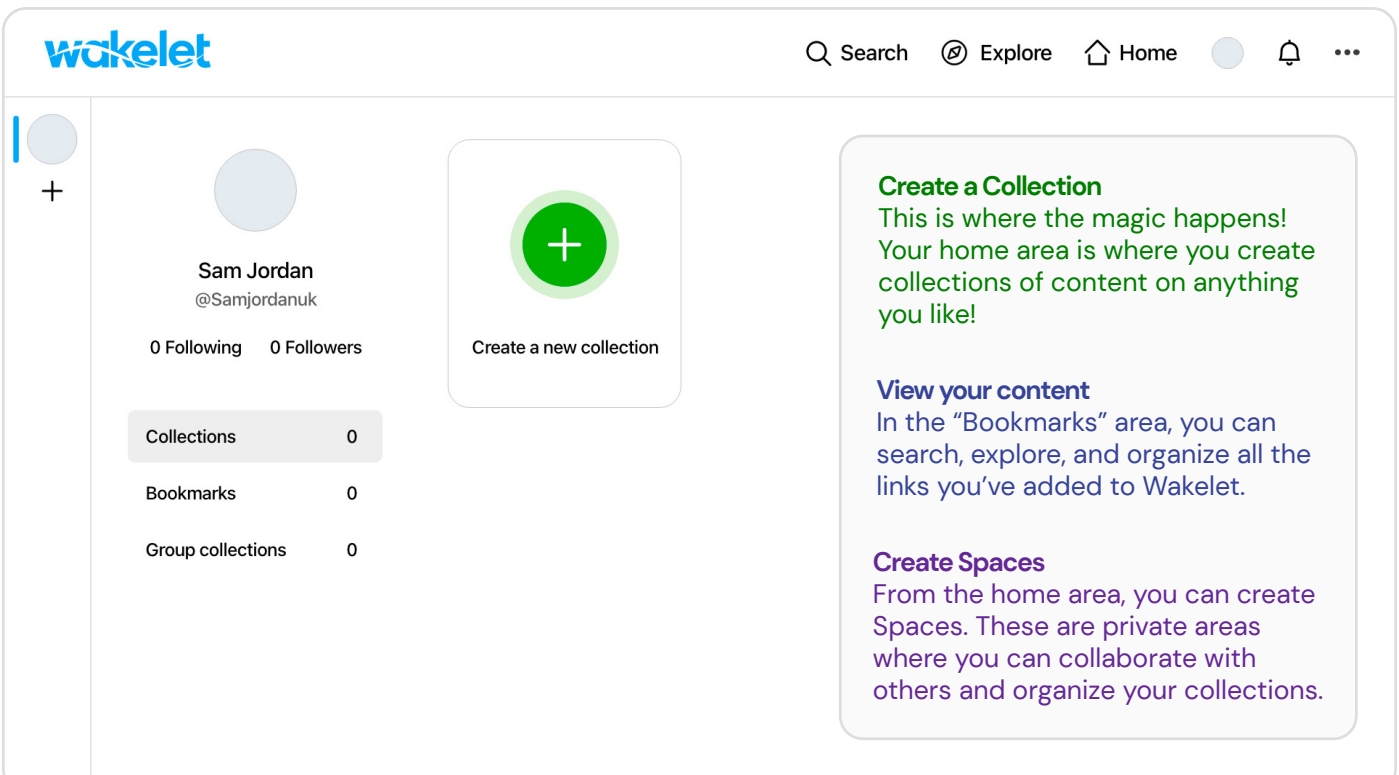

# **Creating your first collection**

## **Starting off your collection**

#### **Collections are at the heart of the Wakelet platform.**

Collections are groups of content from the web, arranged and organized however you want. Add your own personal content and create collections on any topic!

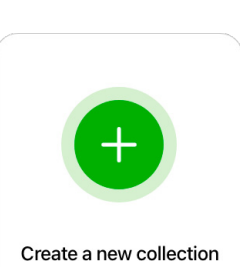

#### **Click the plus button!**

Simply click the big green plus button to create a collection. You can create as many as you like, and update them whenever you wish.

### **Title & Description**

Add a title and description to let people know what your collection is about!

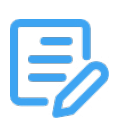

### **Cover Image**

Add a cover image to make your collection look sharp! You can either upload an image from your computer, or add one from our free image library.

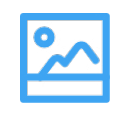

#### **Layout**

Choose from 5 different layouts to make your content even more engaging. You can choose from list view, grid view, media view, mood board and columns

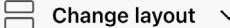

### **Adding Items to your collections**

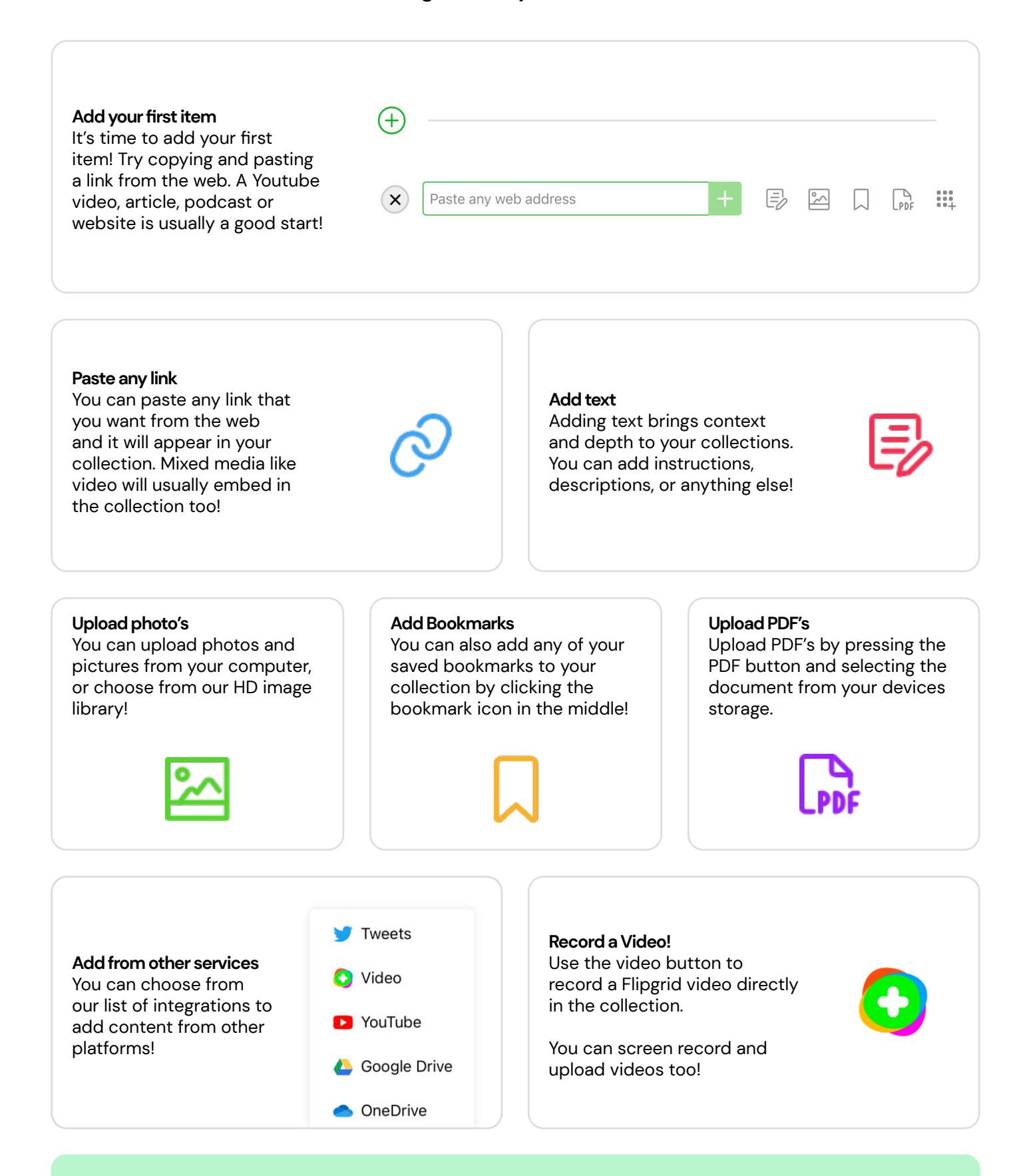

#### **Top Tip! Copy Collection**

In edit collection mode, hit the gear icon in the top left and toggle the "copy collection" button. This will allow people to copy your collection - perfect for templates and assignments!

# **Visibility options**

**There are 3 different options for visibility**

#### **Public**

Everyone is able to see your collection and it will appear on your public profile (Page 5)

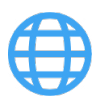

#### **Unlisted** Only people you share your collection with will be able to see it.

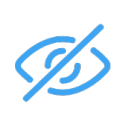

#### **Private**

Only you can see your collection.

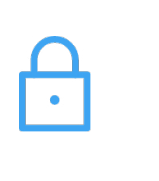

# **Sharing your Collection**

**You can share your Wakelet collection in a number of different ways!**

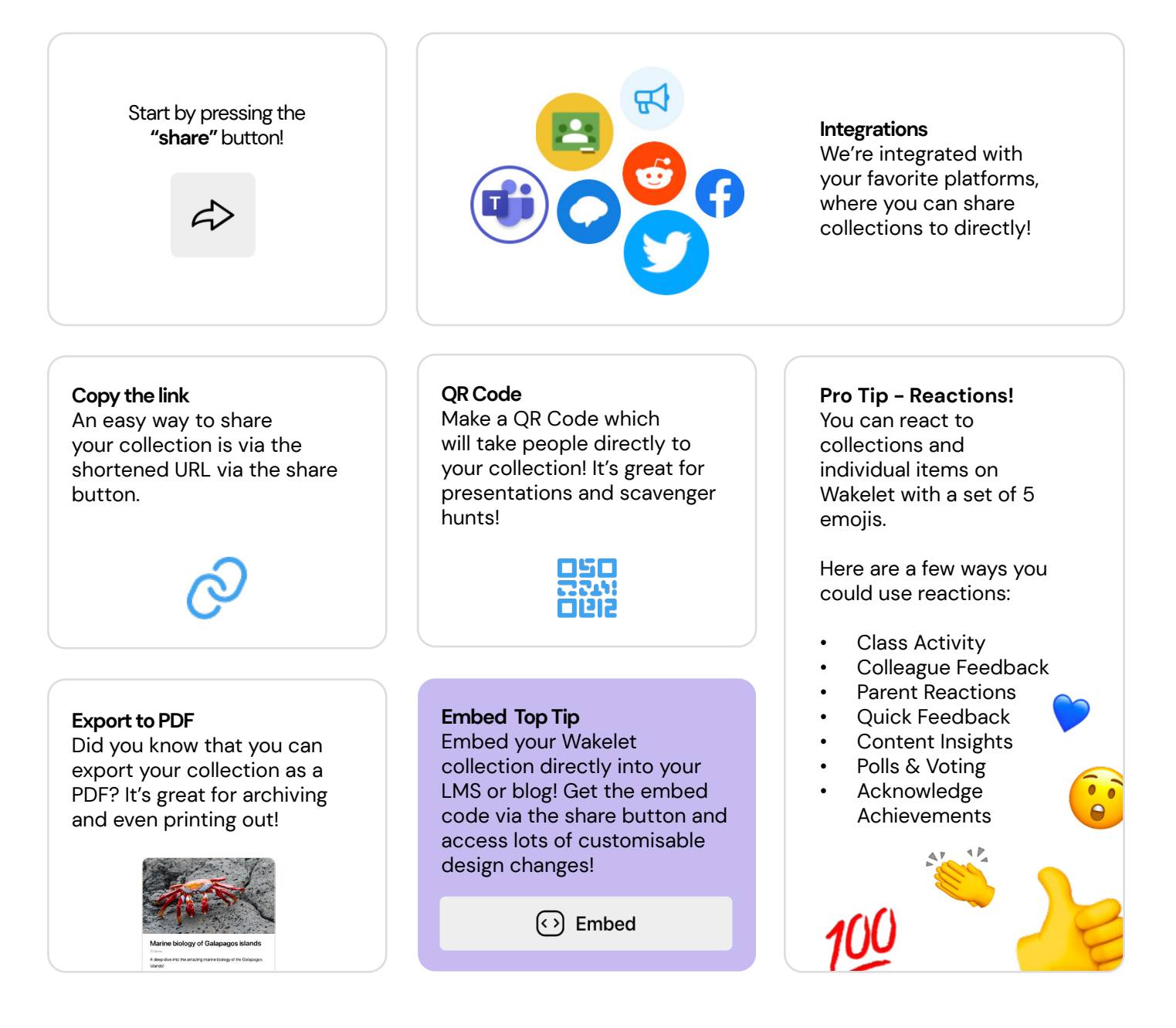

# **Public Profile**

**This is your public profile,** It's what others will see when they find you on Wakelet! Just click your profile photo to visit your profile.

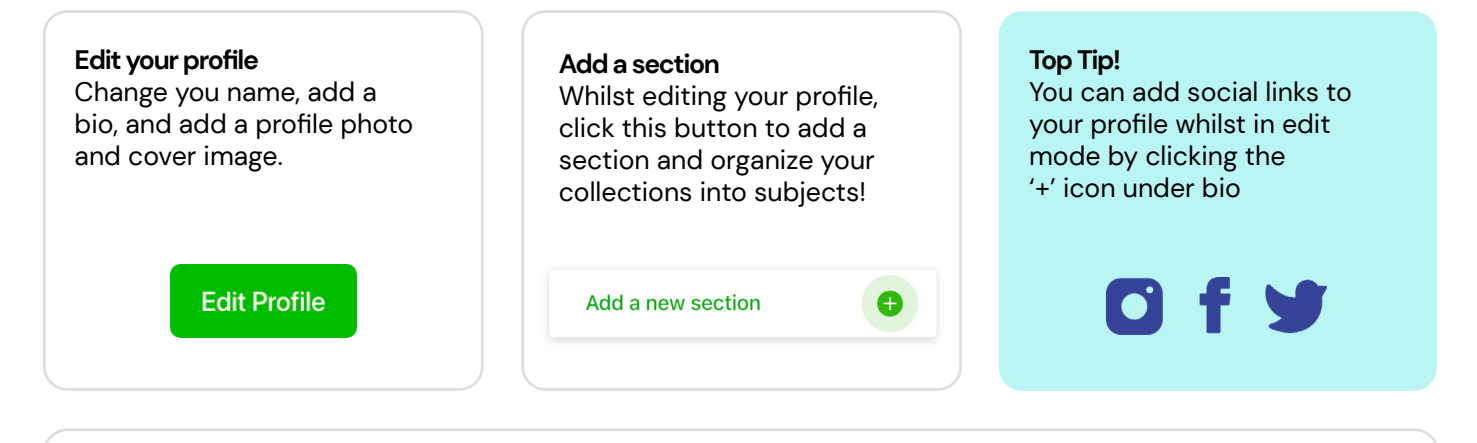

Below is an example of a profile from Brandi Reams! You can check her profile out on Wakelet by searching **@BrandiReams**

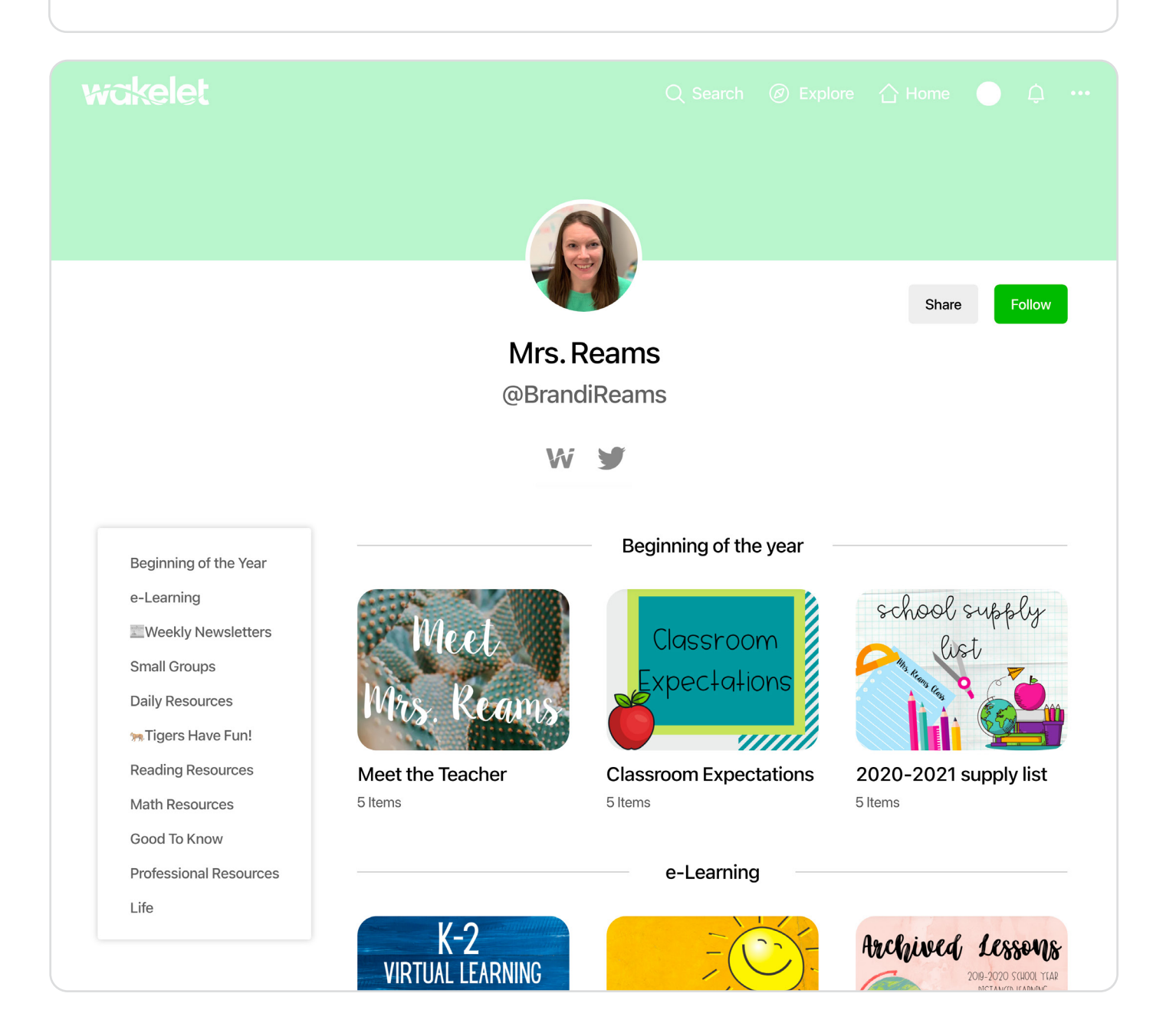

## **Creating Student Accounts**

**Adding and Managing Student Accounts**

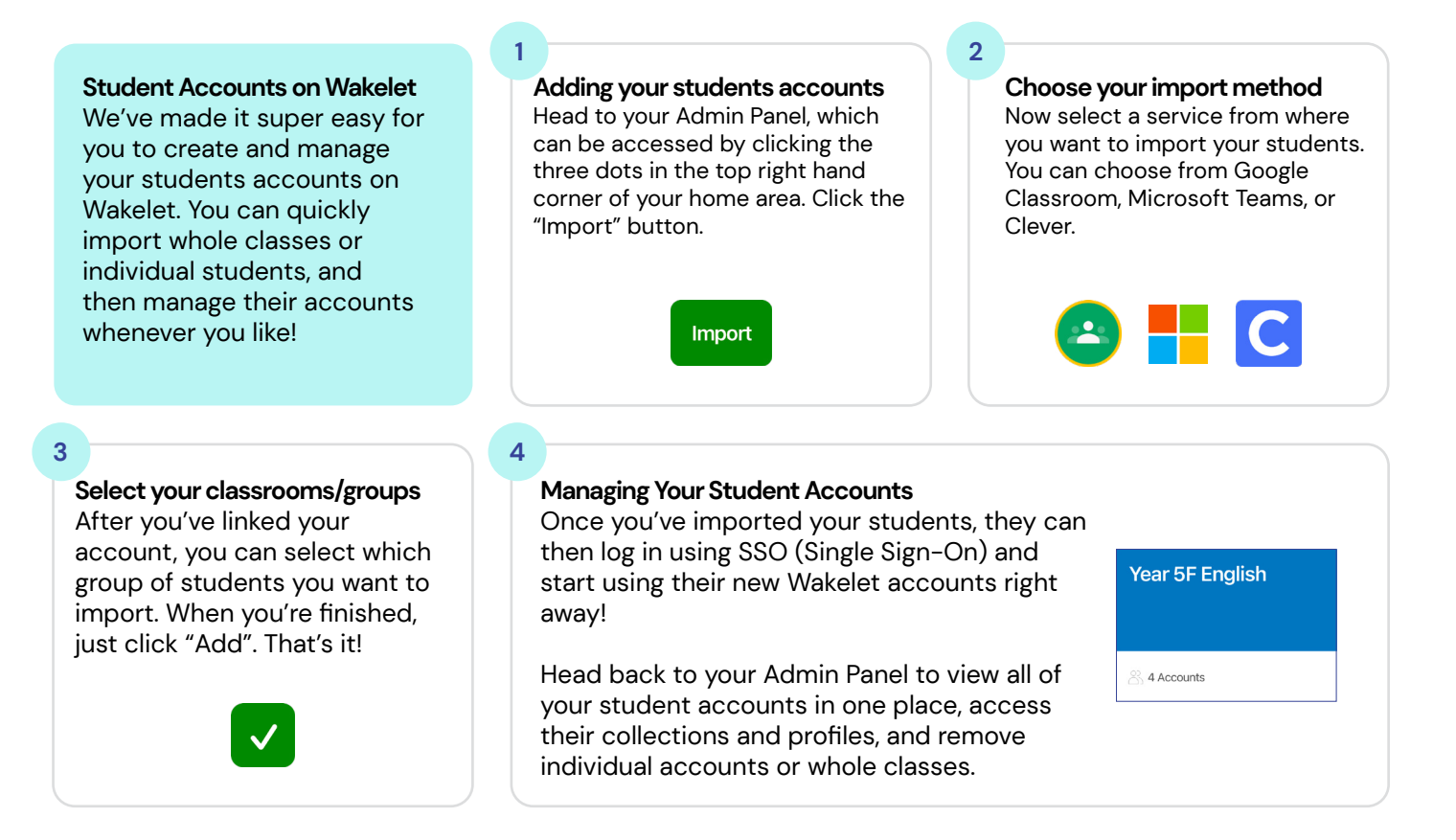

# **The Student Experience on Wakelet**

**We're dedicated to providing your students with a safe, secure and useful Wakelet experience!**

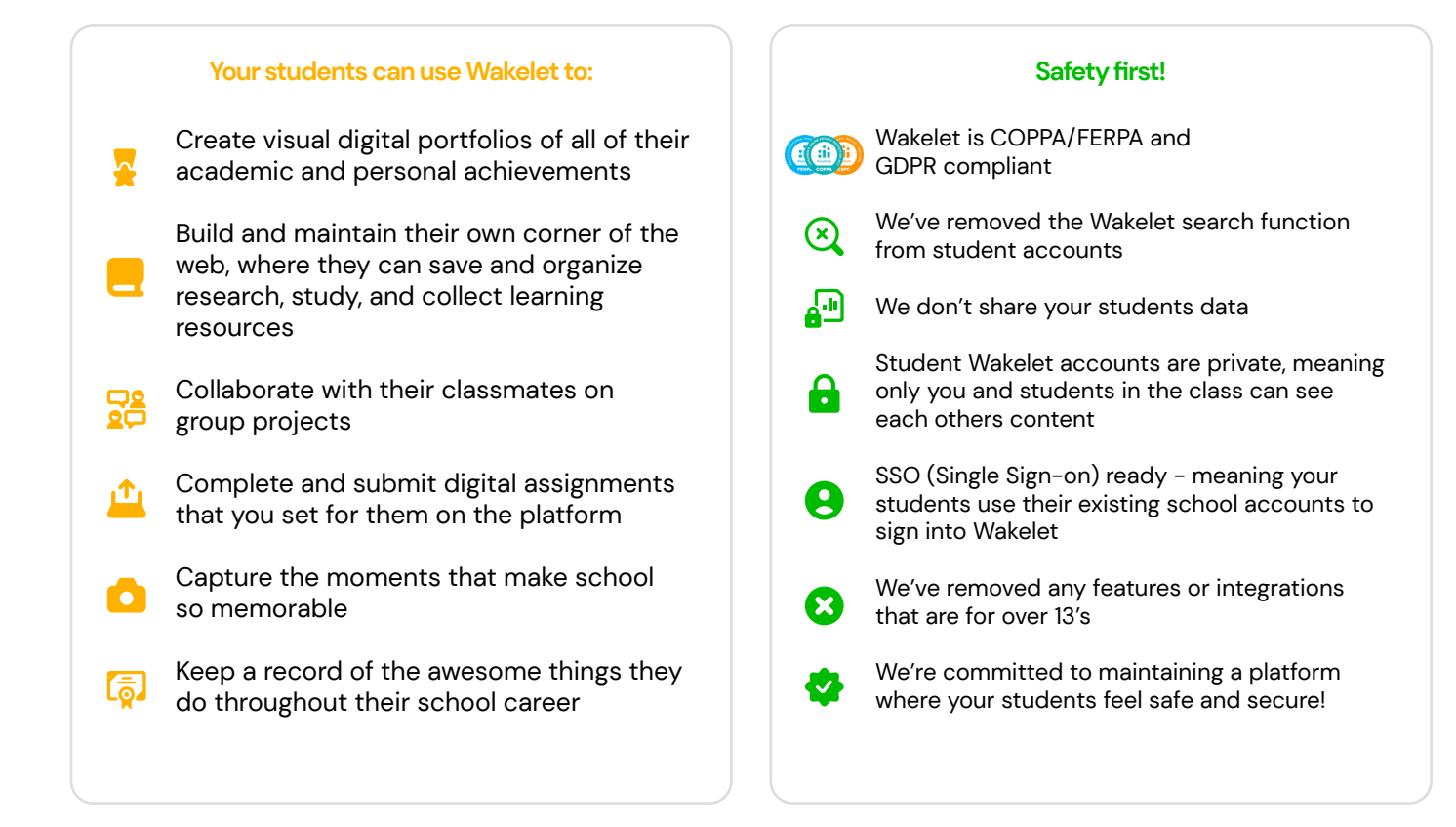

# **Inviting Contributors**

**Invite people to collaborate on your collection - in real time!** There are a few different ways you can invite people to add their own items to your collection.

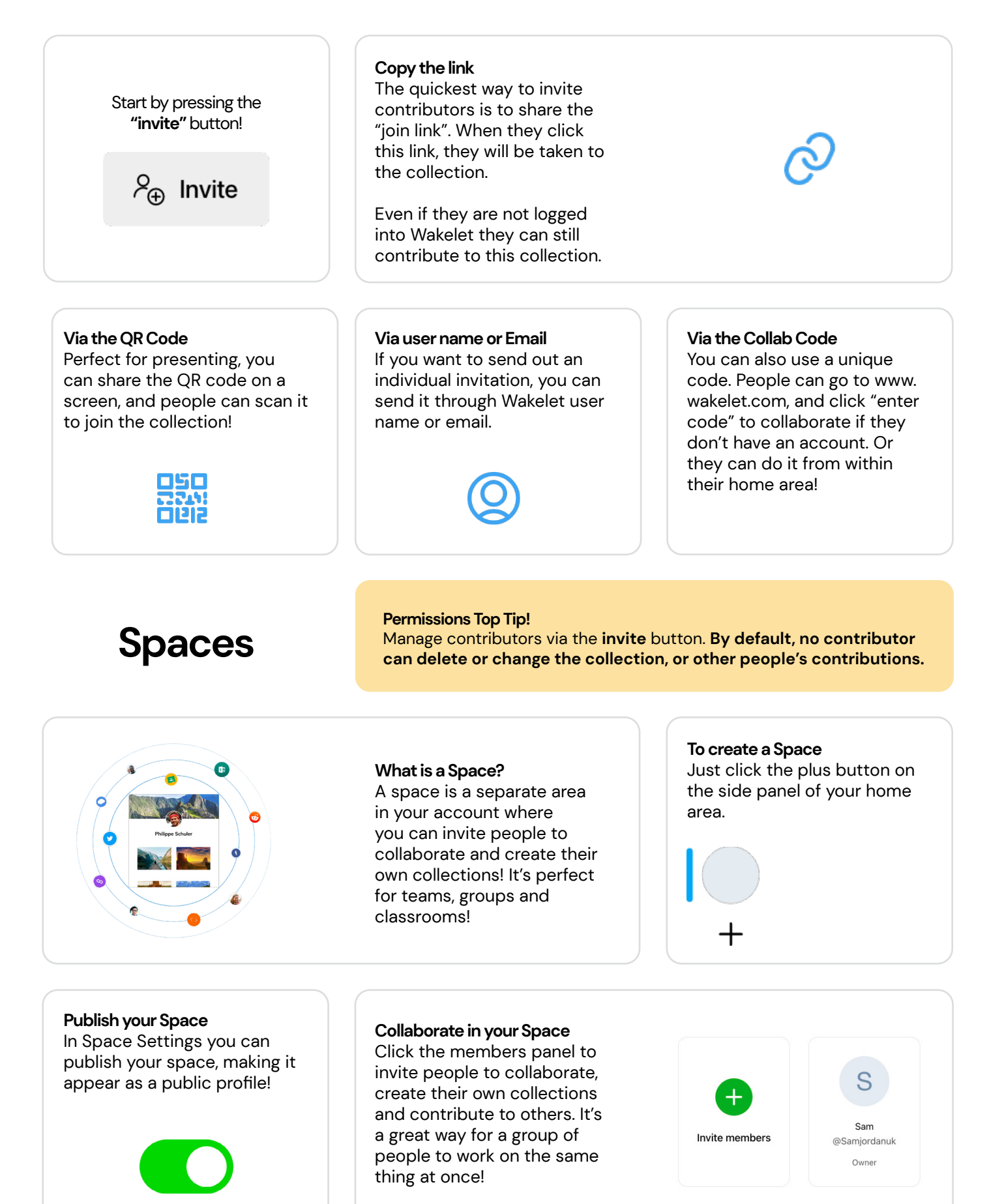

# **Joining a collection**

**Ways you can join a collaborative collection**

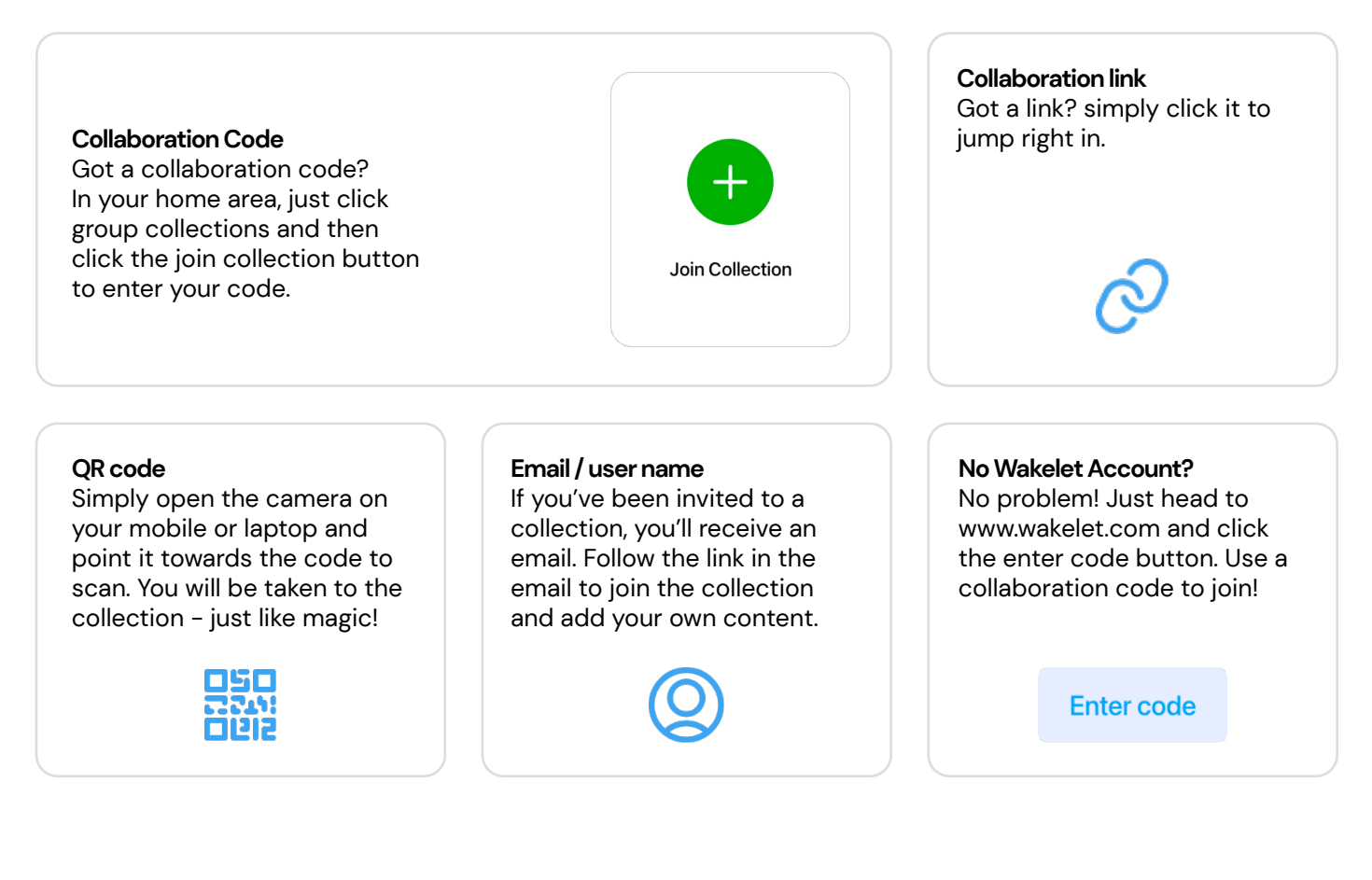

# **Joining a Space**

### **Space Link**

Got a Space link? simply click it to jump right in and start collaborating!

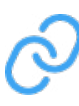

#### **Space Code**

If you have a code, just click the plus button on the left hand panel of your home area. Click the Join a space button to enter the code and join the Space.

**Got a code? Join a space** 

#### **Email / user name**

If you've been invited to a Space, you'll receive an email. Follow the link in the email to join the space and add your own content.

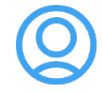

**Want to leave a Space?**

You can leave a Space at any time via the settings panel

#### **Want to get more done?**

You can speed up your work flow with our app and browser extension!

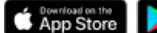

Coogle Play amazon appstore and Mozilla Firefox Coogle Chrome Microsoft Edge

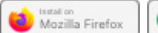

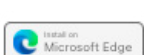

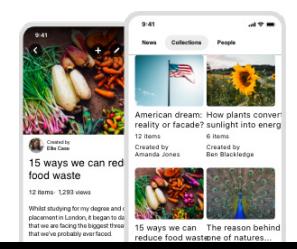

## **Amazing ways to use Wakelet**

## **Some ideas on how to get started:**

## **PreK-8**

- **• Meet the teacher**
- **• Ice breaker spaces**
- **• Roll call**
- **• Parent newsletters**
- **• Virtual Field Trips**
- **• End of year highlights**
- **• Entry & Exit tickets**
- **• Homework assignments**
- **• Learning materials**
- **• Field trip info**
- **• Lesson plans**
- **• Reflection Boards**
- **• Sharing Resources**

## **Staff Members**

- **• Newsletters with:**
	- **• Clients**
	- **• Parents**
	- **• PLN**
- **• PD curation**
- **• Staff collaboration**
- **• Event recaps**
- **• Sharing Resources**
- **• Twitter chats**
- **• Year books**
- **• Lesson plans**
- **• Student profiles**
- **• Meet the team spaces**
- **• Productivity resources**
- **• Blogs**
- **• Conference curation**
- **• Wakelet Student Ambassador program**

## **High School**

- **• Class introductions**
- **• Ice breakers**
- **• Group projects**
- **• Lesson plans**
- **• Research projects**
- **• Homework assignments**
- **• Book reviews**
- **• Portfolios**
- **• Newsletters**
	- **• Class news**
	- **• After school clubs**
	- **• Parent's evening**
- **• Field trip info**
- **• Progress collections**
- **• Yearbook collections**
- **• Book club**
- **• Virtual library**
- **• Reading lists**
- **• Assignment briefs**
- **• Virtual field trips**

## **Get started at**  wakelet.com

## **University**

- **• Resource packs**
- **• Staff Introductions**
- **• Professional development**
- **• Coursework submissions**
- **• Assignment briefs**
- **• Portfolios**
- **• Research projects**
- **• Society newsletters**
- **• Group projects**
- **• Reading lists**
- **• Focus groups**
- **• Progress collections**

## **Personal Use**

- **• Social bookmarking**
- **• General bookmarking**
- **• Digital portfolios**
- **• Travel plans**
- **• Small business sites**
- **• Recipe boards**
- **• Personal learning**
- **• Scrapbooks**
- **• Photo albums**
- **• Journals & Blogs**
- **• Work-out regimes**
- **• Inspiration boards**
- **• Gift idea boards**
- **• Event planning**
- **• Multimedia playlists**
- **• Fan pages**
- **• Local sports clubs**
- **• Group activity sites**

**This ebook was inspired by 'The Educators Guide to Wakelet'**

**Special thanks to the original authors:**

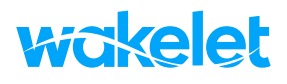

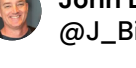

**John Bimmerle** @J\_Bimmerle

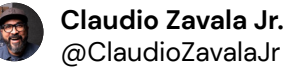

**Sean Fahey** @SEANJFAHEY

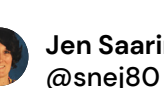

**Jen Saarinen**

**Paul West** @pdubyatech

**Karly Moura** @KarlyMoura

**Dr. Randall Sampson** @RandallSampson

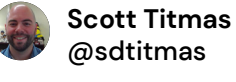